## **Getting Started:**

The TMDSEVM6472 ships with a Power On self Test (POST) flashed in to I2C EEPROM. The POST will be automatically executed when the board is powered ON. POST will perform memory test and internal EMAC loopback test. At 'power on' the user LEDs will be OFF by default. The LEDs will blink and turn OFF to indicate successful DSP booting. Then after, User LED-1 will turn ON to indicate successful RAM test and User LED-2 will turn ON to indicate successful internal

EMAC loop-back test. These LEDs will remain ON to indicate success of both the tests.

Please refer EVM User Guide for software installation and other details.

## **Helpful Hints:**

- Plug in all the cables before turning the EVM ON to ensure proper grounding.
- Do not unnecessarily flex the boards, while inserting cables. Excessive flexing can break the PCB traces.

## **Online Documentation**

Most of the information on EVM6472 is available online. Some of the most commonly used resources are mentioned below:

## **EVM6472 Information:**

http://www.einfochips.com/TI-TMS320C6472-EVM.php

### This link contains:

- Hardware & software details
- User Guide
- Technical Reference Manual • TMS320C6472 Datasheet
- 
- Frequently Asked Questions (FAQ)

### **C6472 DSP Information:**

http://focus.ti.com/docs/prod/folders/print/tms320c6472.html

## **EVM6472 Support:**

Please write to<u>.evm6472support@einfochips.com</u> for technical queries related to this EVM.

## **eInfochips Address:**

eInfochips Limited 303 Parishram Building, 5/B Rashmi Society, Mithakhali Six Road, Navarangpura, Ahmedabad - 380009 Gujarat, INDIA. Tel: +91-79-2656 3705 Fax: +91-79-2656 0722

## *TI Worldwide Technical Support*

**Internet**

TI Semiconductor Product Information Center Home Page support.ti.com TI Semiconductor KnowledgeBase Home page

support.ti.com/sc/knowledgebase

## *Product Information Centers*

**Americas** Phone +1(972) 644-5580 Fax +1(972)927-6377 Internet/Email support.ti.com/sc/pic/americas.htm

## **Europe, Middle East and Africa**

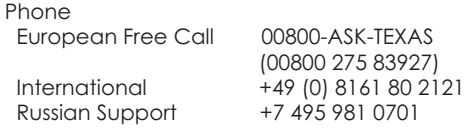

**Note:** The European Free Call (Toll Free) number is not active in all countries. If you have technical difficulty calling the free call number, please use the international number above.<br>Fax  $+(49)(0)8161802045$ Fax +(49) (0) 8161 80 2045<br>Internet support.ti.com/sc/pic. support.ti.com/sc/pic/euro.htm

#### **Japan** Fax

 International +81-3-3344-5317 Domestic 0120-81-0036 Internet/Email International support.ti.com/sc/pic/japan.htm Domestic www.tij.co.jp/pic

#### **Asia** Phone

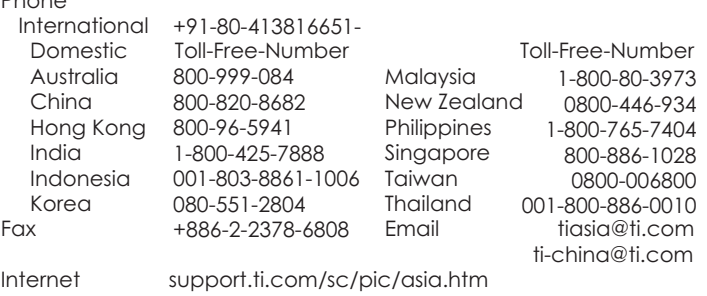

## **Important Notice:** The products and services of Texas Instruments Incorporated and its subsidiaries described herein are sold subject to TI's

standard terms and conditions of sale. Customers are advised to obtain the most current and complete information about TI products and services before placing orders. TI assumes no liability for applications assistance, customer's applications or product designs, software performance, or infringement of patents. The publication of information regarding any other company's products or services does not constitute TI's approval, warranty or endorsement thereof.

The floating bar is a trademark of Texas Instruments. All other trademarks are the property of their respective owners

# **TMDSEVM6472**

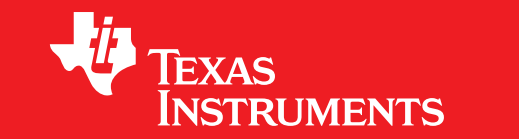

# **TMS320C6472 Evaluation Module Quick Setup Guide**

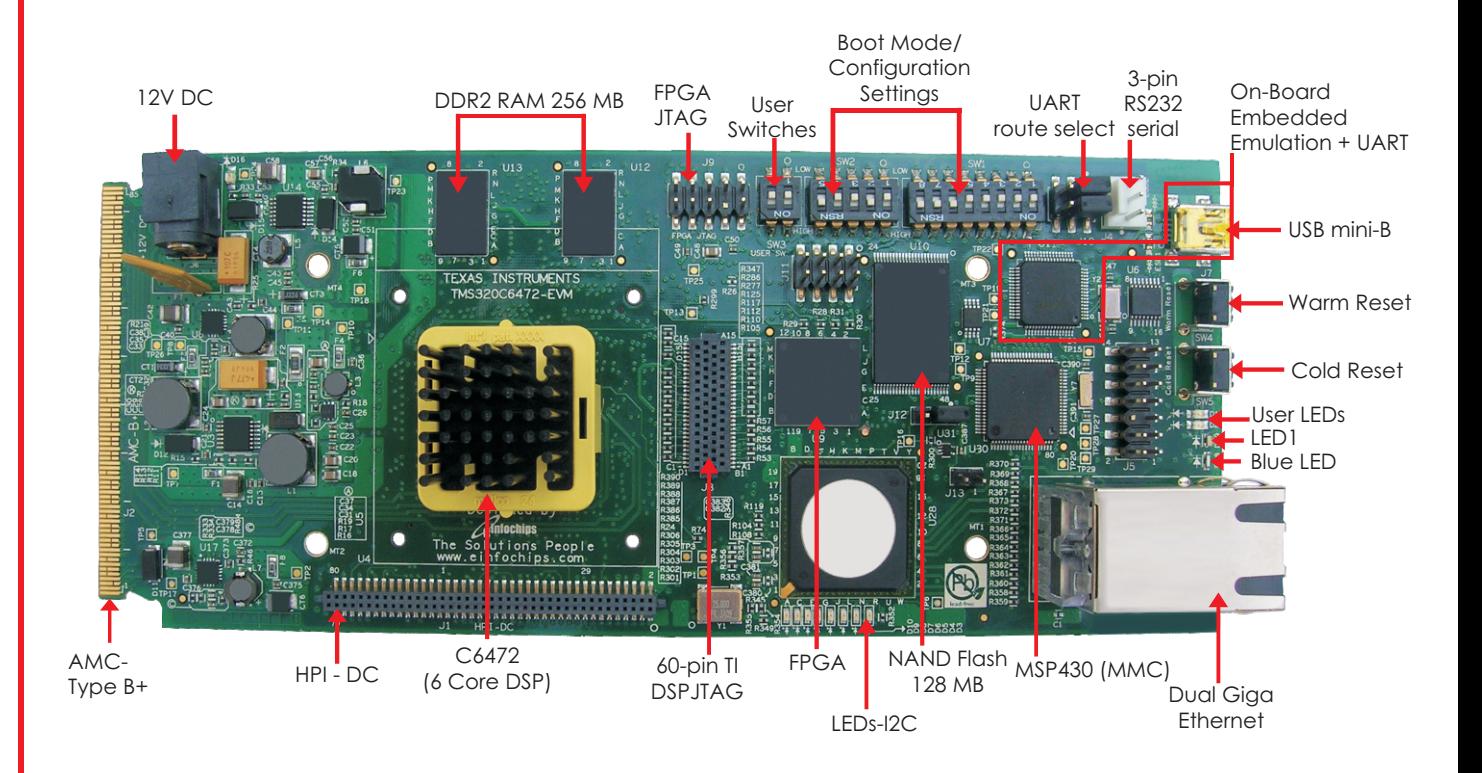

*(Actual Board may look slightly different due to version upgrade)*

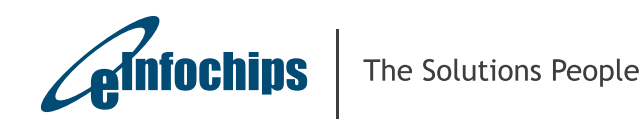

w w w . e i n f o c h i p s . c o m

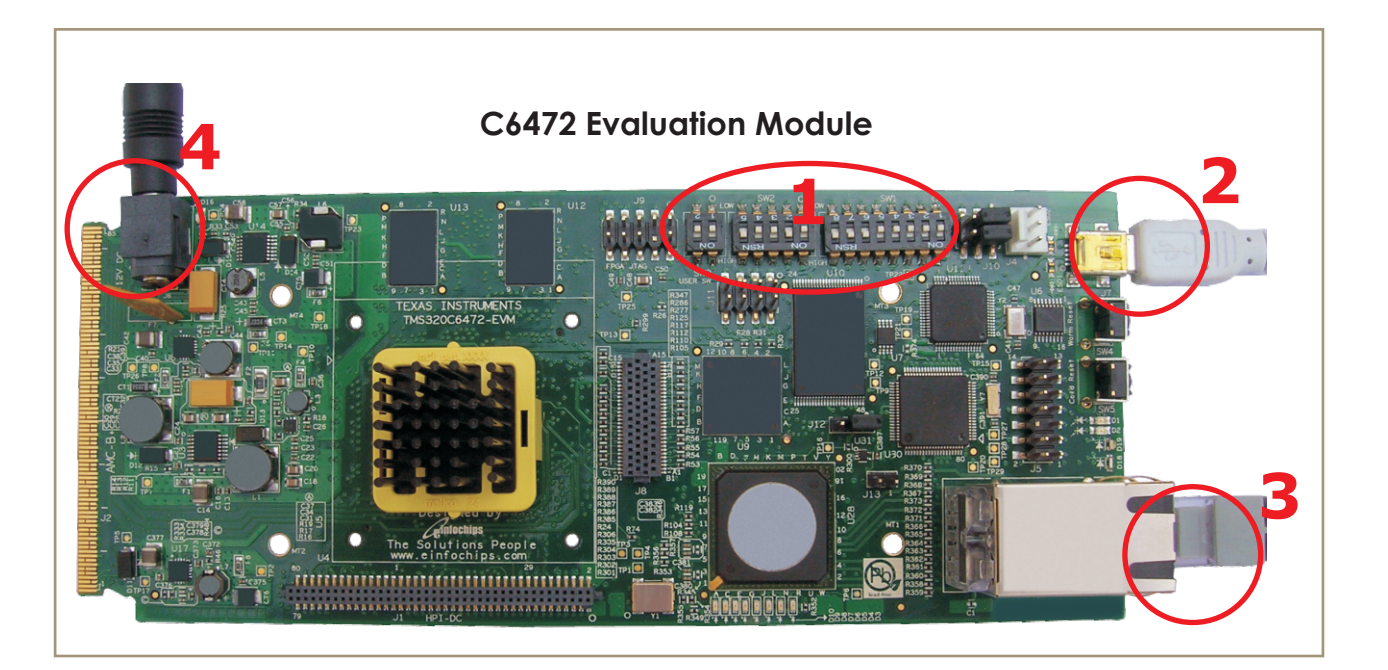

The TMDSEVM6472 (Evaluation Module) kit includes:

- TMS320C6472 Evaluation Module (Printed circuit board assembly)
- Power supply and power cord
- USB Cable for on-board JTAG emulation
- Ethernet cable
- 3-Pin to 9-Pin DTE UART cable
- Software (DVD) and documentation

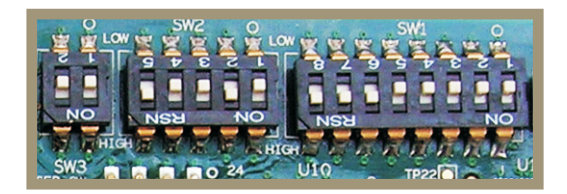

Ensure EVM configuration Ensure EVM configuration<br>switches are set as shown to run<br>Power On Self Test (POST).

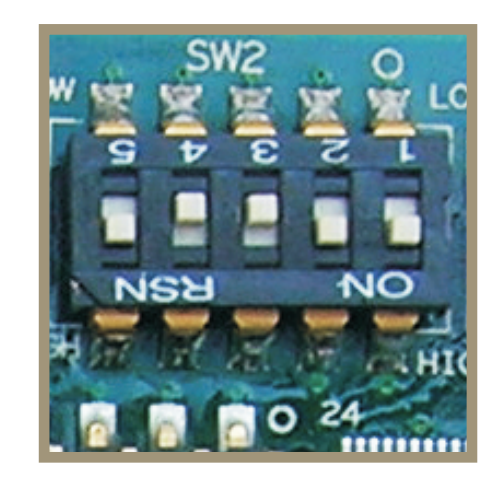

To run Out-Of-Box demo through NAND, configure the switches as shown above.

 $1a$  The TMDSEVM6472 is also shipped with an Out-Of-Box Demo application flashed into NAND. This is a network based application which starts an HTTP server and a TFLNFT server with the static IP address 192.168.2.100. Be sure the first switch in the dual-switch SW3 is off. In order to connect to the board, the test PC should be configured with a compatible static IP address such as 192.168.2.101. Once the User LEDs blink and turn OFF (indicating successful NAND boot) the user can access the following URL through a browser to view the Out-Of-

Box demo: http://192.168.2.100

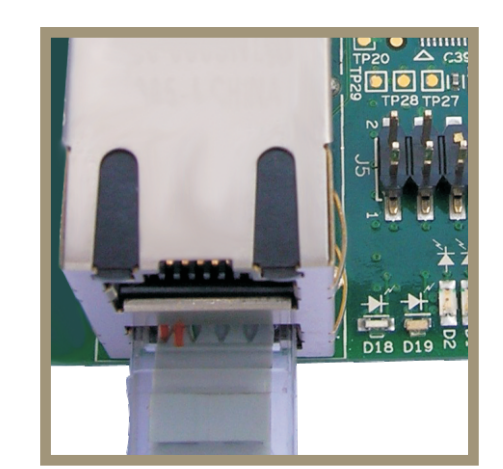

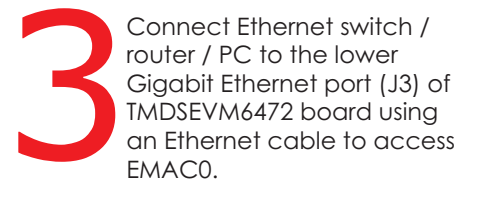

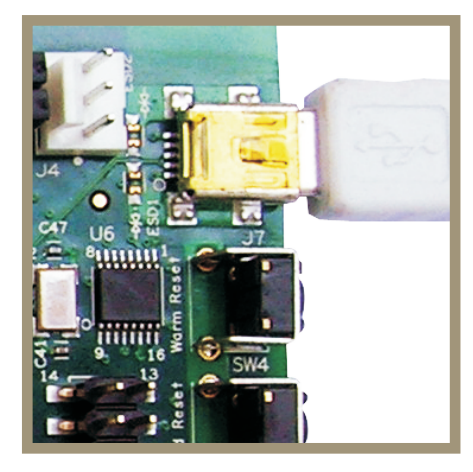

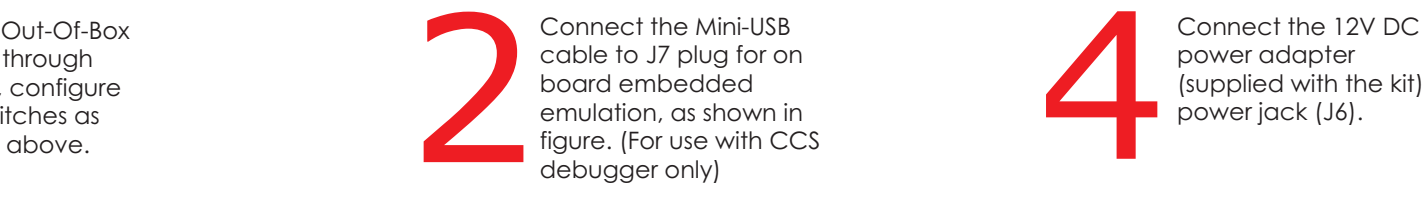

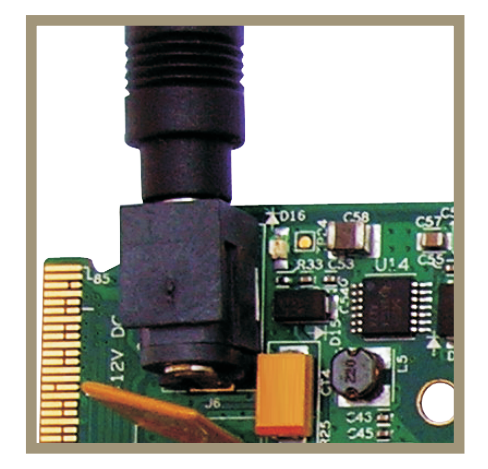

power adapter<br>(supplied with the kit) to Connect the 12V DC<br>power adapter<br>(supplied with the kit) to<br>power jack (J6).